# **G: Graphics**

Gareth McCaughan Revision 1.8, May 14, 2001

## **Credits**

c Gareth McCaughan. All rights reserved.

This document is part of the LiveWires Python Course. You may modify and/or distribute this document as long as you comply with the LiveWires Documentation Licence: you should have received a copy of the licence when you received this document.

For the L<sup>AT</sup>EX source of this sheet, and for more information on LiveWires and on this course, see the LiveWires web site at <http://www.livewires.org.uk/python/>

## **Introduction**

This sheet describes briefly all the graphics things (i.e., drawing pictures) you can easily do with Python. (You can actually do lots of other complicated things, but they're, errrm, complicated. We've made a bunch of useful things easy, and these are what this sheet describes.)

For any of this stuff to work, you need to have done

from livewires import \*

at some point. If you're writing a program, that should be the first line. If you're just typing commands one by one into the "Python Shell" window, you should type the from livewires ... thing once; after that, you don't need to do it again unless you quit Python.

There's an introduction to graphics in Sheet 3, so this sheet is more a reference than an introduction. Some of it is *very* terse; ask a leader if it doesn't make any sense. (If you *are* a leader and it still doesn't make any sense, ask Gareth.)

## **Coordinates**

(0,0) is at the bottom left of the window. The window is 640 pixels by 480, by default. (You can make it a different size if you want to.) Coordinates are given in units of one pixel.

Almost all functions that take coordinates as arguments can take them either as two arguments, or as a tuple  $(x,y)$ . So these two lines are equivalent:

```
circle(300,200,10)
circle((300,200),10)
```
# **Starting and finishing**

Before you do anything else, you should say begin\_graphics(). This will make a new window; the graphics commands will make things happen in that window.

After you're finished, you should say end\_graphics(). The computer will then wait for the window to be closed.

You can change various things about the window:

```
begin_graphics() 640 by 480, white background
begin_graphics(width=800,height=600) A larger window
begin_graphics(background=Colour.black) Black background
begin_graphics(title='Walrus') Different window title
```
Once the window is there, though, you can't change it.

#### **Drawing things**

There's always a "current point". It starts out at (0,0). Many drawing commands start drawing at the current point; most also move the current point.

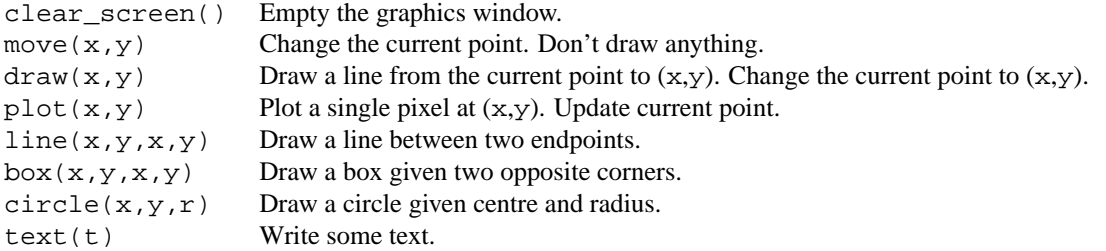

Most of these can take an optional "keyword argument" specifying the colour to use:  $draw(x,y,colour=red)$ .

Some (box and circle) can take a keyword argument saying whether to fill them in or not (default is not to fill): circle(300,200,100,filled=1) .

circle can draw circular arcs too. Keyword parameter endpoints; should be a list or tuple of length 2, each element being either a point on the screen or an angle. If the first endpoint given is a point, you don't need to give the radius of the circle.

There's also polygon(). Argument is a list of coordinates. Keyword arguments: colour, closed, filled.

text takes some keyword arguments too. size, serifs. You can change the default values of these with set\_textsize(sz) and set\_textserifs(x).

#### **Colours**

Just as there's a "current point", there's a "current colour". By default, it starts off being black. Colours look like this: Colour( $r, q, b$ ) where  $r, q, b$  are numbers between 0 and 1 indicating how much red, how much green and how much blue there are in the colour you want. So, for instance,  $Colour(0,0,0)$  is black;  $Colour(1,1,1)$  is white;  $\text{Colour}(1,1,0)$  is bright yellow.

You can assign colours to variables (i.e., give them names):  $yell \in \text{L}$  =  $\text{Colour}(1,1,0)$ , for instance.

To change the current colour, do set\_colour(c) where c is a colour. This function call returns the "current colour" that was in force before you changed it, so you can do things like

```
def draw_red_line():
 old_colour = set_colour(Colour.red) Colour.red is pre-defined
 move(100,100)
 draw(200,200)
 set_colour(old_colour) Leave current colour as it was before we started
```
As that program fragment indicates, there are some colours defined for you: Colour.red, Colour.green, Colour.blue, Colour.black and Colour.white . In fact, there are some more: Colour.*foo* where *foo* is one of: dark\_grey, grey, light\_grey, dark\_red, dark\_green, dark\_blue, yellow, brown .

# **The mouse**

We can detect mouse movement and clicks, but doing so may slow things down. If you want to do it, say mouse\_begin() before trying, and mouse\_end() when you're done.

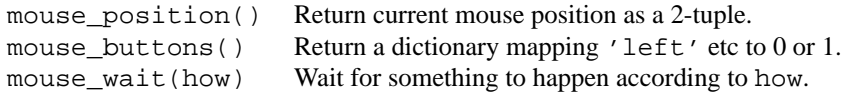

Values of how: 'down', 'up', 'change' wait for suitable value of button state. 'click' waits for down then up. 'move' waits for the mouse to move. 'any' waits for a change in either position or button state.

# **The keyboard**

You can also tell what keys are pressed; this might be useful for games. keys\_pressed() returns a list containing all the keys currently pressed.

## **Movable objects**

If you say allow\_moveables() then from then on, all calls to line, box, circle, text and polygon will return values. These values can be passed to functions that move the corresponding objects around:

remove\_from\_screen(object) removes the object completely

move by (object,  $dx$ ,  $dy$ ) moves the object dx pixels to the right and dy pixels upwards. (dx and dy can be negative if you like.)

```
move_to(object,x, y) moves the object to the position (x, y).
```
The "position" of a circle is the position of its centre. The position of a box or line is the *first* pair of coordinates used to create it. The position of a polygon is the first pair of coordinates in its specification.

If you want to go back to immovable objects, say forbid\_moveables(). Incidentally, you can spell "movable" either with or without the 'e' in the middle. Both spellings are correct.